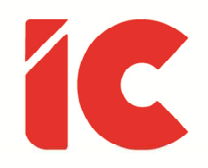

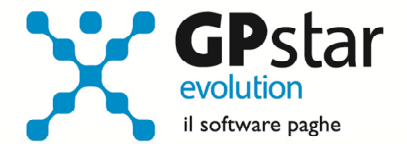

# **GPSTAR evolution**

Aggiornamento Ver. 08.79.0 del 26/11/2021

> La forza mentale fa parte del carattere, non si può studiare a tavolino. Si è forti di testa se si riesce a rimanere sereni e divertirsi anche quando le cose non vanno bene, e se si riesce a non perdere mai la fiducia in sé stessi e nel lavoro di squadra.

#### Valentino Rossi

IC Software S.r.l.

Via Napoli, 155 - 80013 Casalnuovo di Napoli (NA) P.IVA: 01421541218 - CF: 05409680633 - I REA: 440890/87 - Napoli Tel.: +39 081. 844 43 06 - Fax: +39 081. 844 41 12 - Email: info@icsoftware.it

Siti web: www.icsoftware.it - www.gpstar.info - www.librounico.info

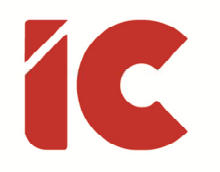

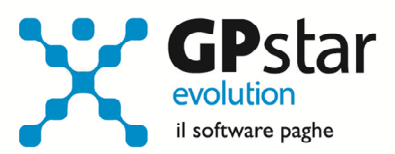

# **INDICE**

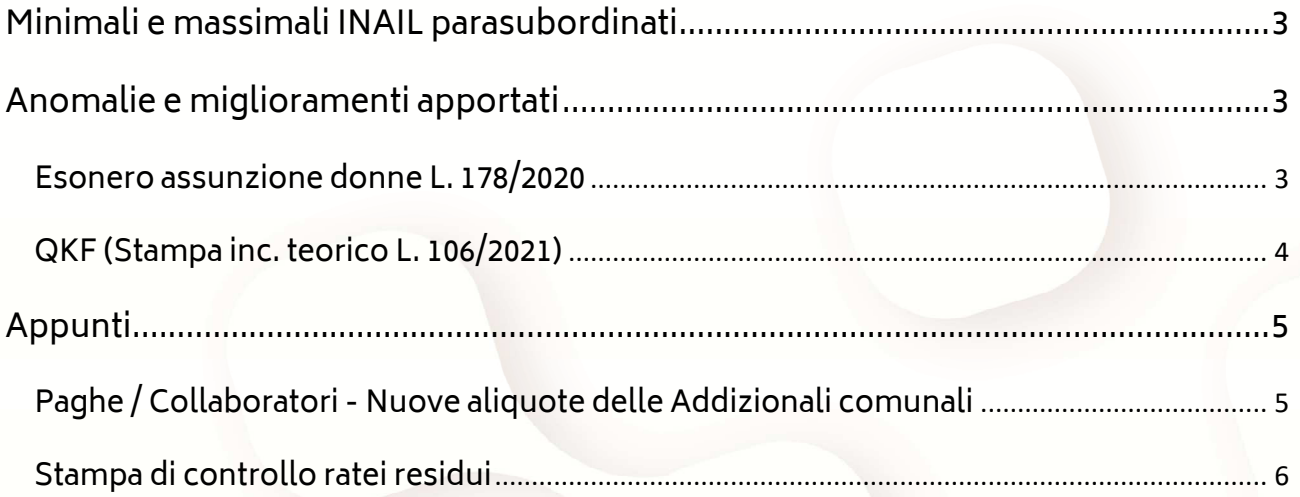

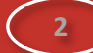

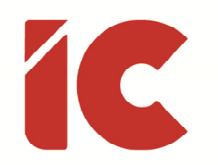

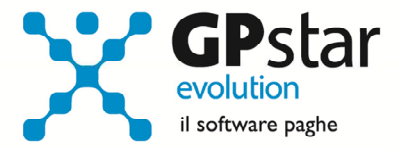

### Minimali e massimali INAIL parasubordinati

L'INAIL, con circolare n. 32 del 23/11/2021, ha rivalutato il minimale ed il massimale di rendita con decorrenza 01/01/2021.

Nuovi limiti di retribuzione imponibile per il calcolo dei premi assicurativi:

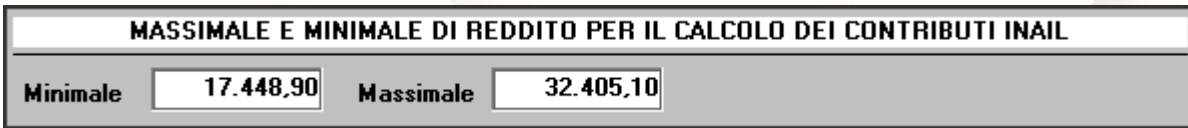

# Anomalie e miglioramenti apportati

#### Esonero assunzione donne L. 178/2020

La procedura, per un errore interpretativo, poneva il limite massimo sgravabile nel mese a 500,00 euro (6.000,00 / 12) rapportandolo a giorni nel caso di mensilità non piene. Inoltre, in caso di associazione con lo sgravio "ACAS" (30% decontribuzione SUD) la procedura dava priorità a quest'ultimo calcolando in via residuale lo sgravio donne. A seguito di approfondimenti è scaturito che ha priorità lo sgravio donne ed in via residuale deve essere calcolata la decontribuzione del 30% (se vi è ancora capienza contributiva nel mese).

#### Modalità operative:

Gli utenti sono invitati a rielaborare i cedolini interessati allo sgravio donne. Più specificatamente, procedere come di seguito:

- accedere al cedolino in questione (D01)
- cliccare sul tasto rigenera voci
- salvare la registrazione

In alternativa, cancellare la registrazione del cedolino e reinserirla.

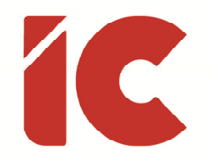

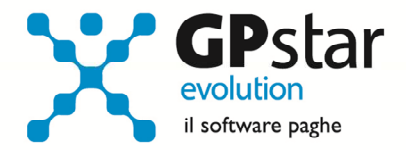

Inoltre, è stato aggiunto un campo in C01 - Dipendente – dati generici (vedi figura) da compilarsi nel caso in cui una quota di sgravio non può essere riconosciuta, per esempio nel caso in cui si acquisisca un'azienda proveniente da un altro consulente.

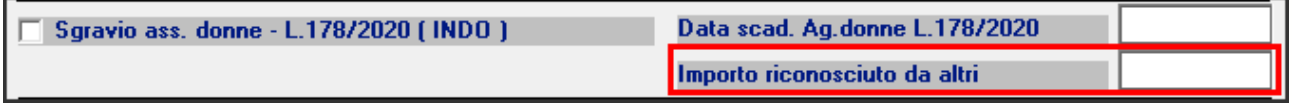

#### QKF (Stampa inc. teorico L. 106/2021)

In merito alla stampa della decontribuzione per i settori del turismo, degli stabilimenti termali e del commercio, nonché del settore creativo, culturale e dello spettacolo, sono stati esclusi, oltre a GECO, anche gli incentivi GALT e GAPP in quanto fanno parte dello stesso riferimento normativo L. 205/2017 c. 100 a 108 e da 113 a 115.

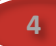

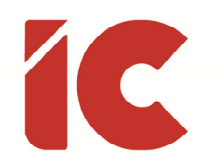

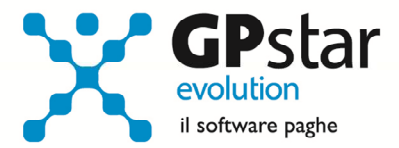

# Appunti

#### Paghe / Collaboratori - Nuove aliquote delle Addizionali comunali

Ricordiamo che durante i mesi di novembre, dicembre e gennaio saranno rese disponibili, man mano che vengono pubblicate, le nuove aliquote per il calcolo delle addizionali comunali. L'avvenuto aggiornamento sarà comunicato con il seguente messaggio:

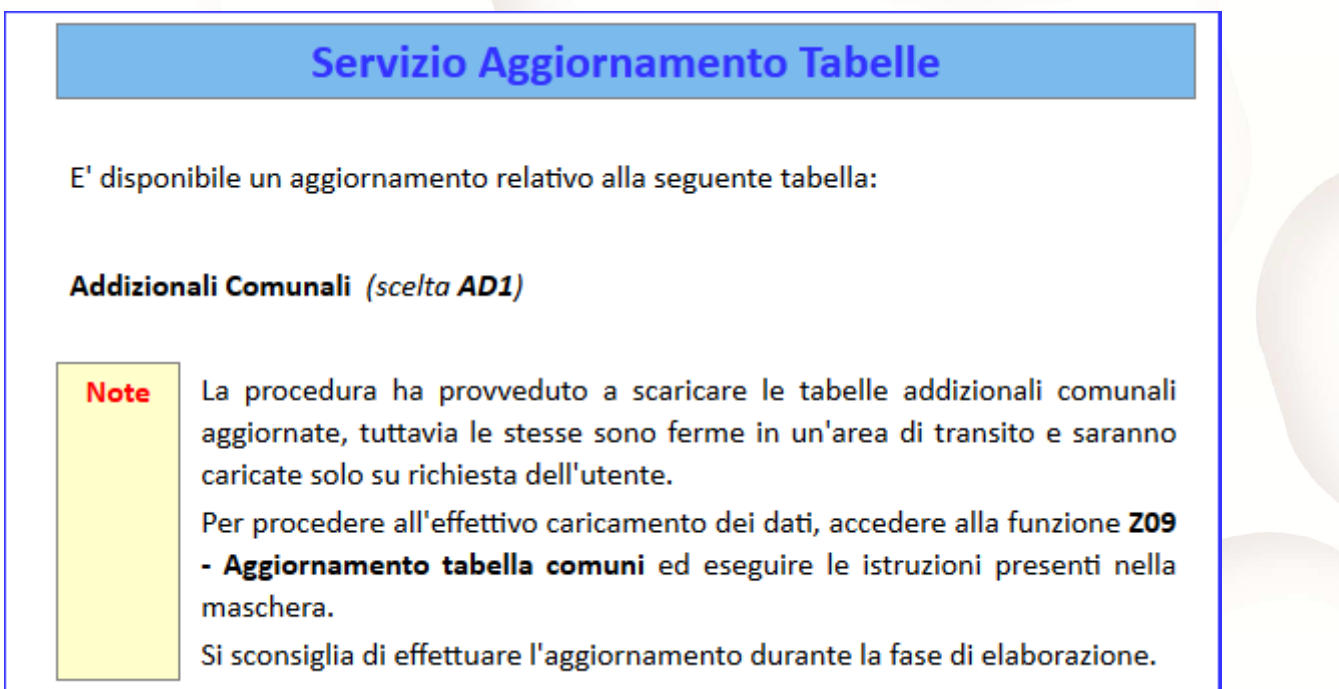

Per poter importare i nuovi valori bisogna accedere alla gestione utility del menu paghe "Z00" ed eseguire il programma "Z09 aggiornamento tabella comuni".

È in ogni caso opportuno verificare l'archivio, dopo aver importato i dati. Allo scopo si può utilizzare il programma "QBO Statistiche tabelle utilizzate" attivabile dal menu stampe "Q00" e quindi "Q02 Stampe di controllo", indicando nella casella anno in corso e barrare il flag Comuni di residenza. Questo è necessario in quanto nell'elenco messo a disposizione dal Ministero delle Finanze molti comuni non hanno comunicato all'amministrazione

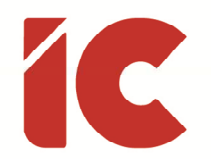

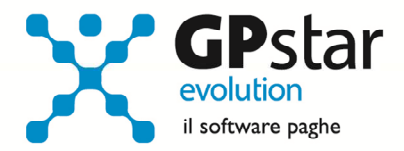

finanziaria la delibera ed il nuovo valore dell'addizionale. Sarà pertanto cura dell'utente informarsi presso i comuni e quindi variare la percentuale nella tabella.

Durante la fase di elaborazione della mensilità di dicembre, se si aggiornano i comuni è necessario eseguire il ricalcolo dei cedolini (D02) barrando la casella Ricalcolo dei cedolini e verificare i cedolini già stampati facendo particolare attenzione a quelli relativi a dipendenti il cui rapporto è cessato nel mese di dicembre.

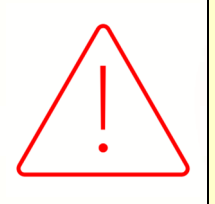

#### Attenzione:

È auspicabile, prima di procedere con l'elaborazione dei cedolini di conguaglio, provvedere all'aggiornamento delle addizionali comunali mediante la funzione Z09.

#### Stampa di controllo ratei residui

Con la funzione Q00  $\Rightarrow$  Q03  $\Rightarrow$  QC5, l'utente ha la possibilità di stampare il tabulato che indica i ratei residui di Ferie Permessi e ROL e delle mensilità aggiuntive.

Si precisa che la stampa non ha effetto retroattivo e i residui si intendono riferiti al saldo attuale, compreso l'ultima elaborazione.

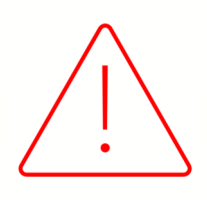

Si consiglia di effettuare una stampa, archiviandola in formato pdf, dopo l'elaborazione di dicembre e prima del passaggio a nuovo anno.

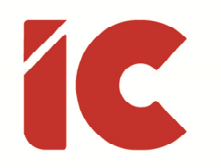

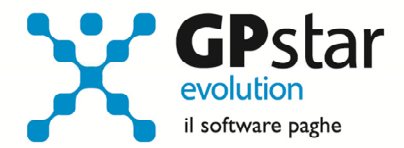

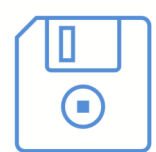

#### Attenzione:

Si ricorda che è opportuno effettuare una copia integrale degli archivi prima di effettuare il passaggio a nuovo mese di dicembre.

Ancor più utile è archiviare la stessa su un supporto esterno che deve essere rimosso alla fine dell'operazione.

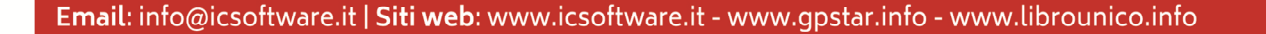